## **Lampiran 1**

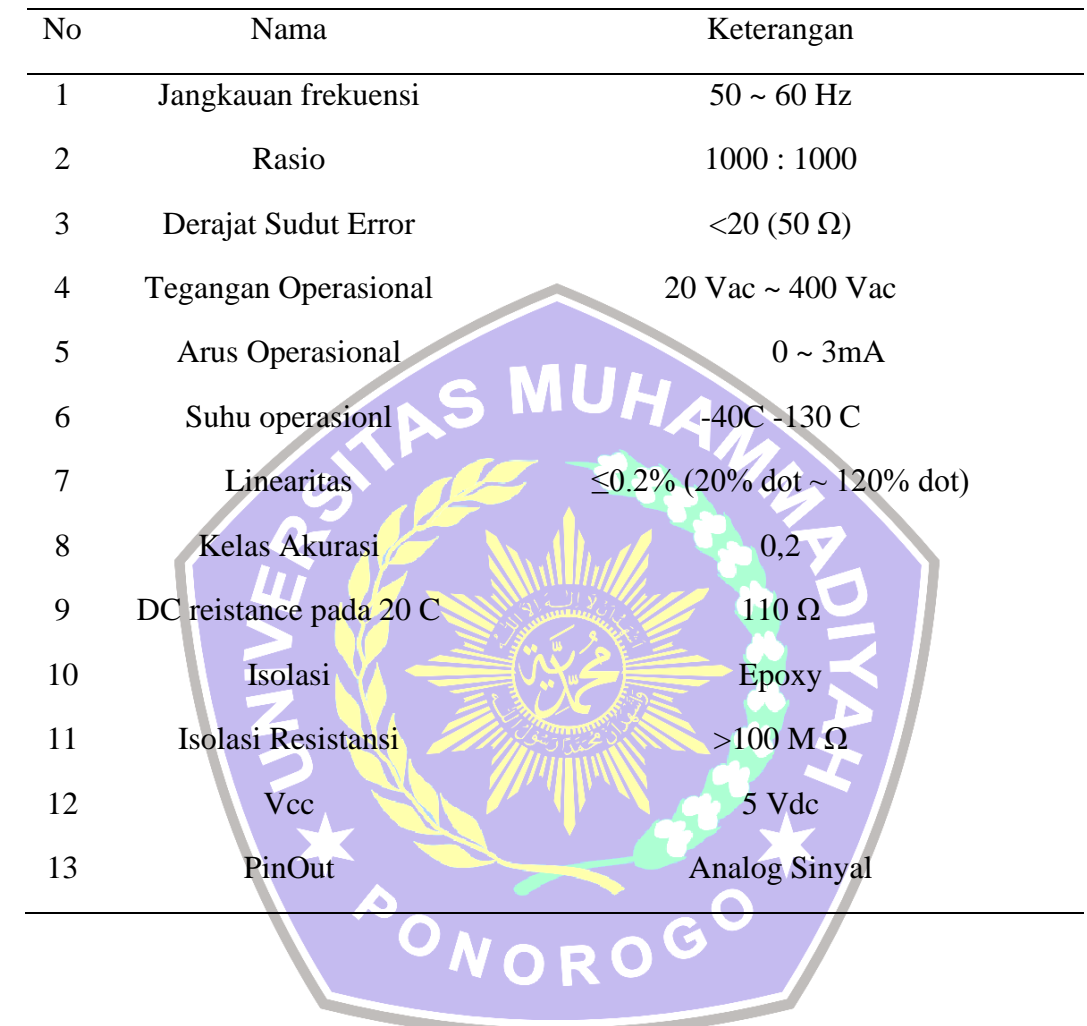

## **Tabel Spesifikasi Sensor Tegangan ( ZMPT101B )**

## **Lampiran 2**

Program C++ " Rancang Bangun Sistem Monitoring dan Kontrol Tegangan Listrik Pada Pompa Irigasi Sawah Berbasis Arduino" dengan Arduino IDE

#define BLYNK\_TEMPLATE\_ID "TMPL3OSu2vEz" #define BLYNK\_DEVICE\_NAME "skripsi2" #define BLYNK\_AUTH\_TOKEN "lVn83HNsHQtWrgpoCpCgrld37inFcrfr" #define BLYNK\_PRINT Serial #include "EmonLib.h"  $\#$ include <ESP8266 Lib.h> #include <BlynkSimpleShieldEsp8266.h>  $char \text{auth}[\ ] = BLYNK \$   $AUTH \$  TOKEN; char ssid $[] = "BoltWifi";$ char pass $[] =$  "87b761q8"; SoftwareSerial EspSerial(2, 3); // RX, TX // Your ESP8266 baud rate: #define ESP8266\_BAUD 9600 C int count  $= 0$ ; NORO<sup>G</sup> EnergyMonitor emon1; ESP8266 wifi(&EspSerial); const int ledPin  $= 7$ ; const int  $btnPin = 6$ ; const int relay  $= 5$ ; BlynkTimer timer; void checkPhysicalButton(); int ledState = LOW; int btnState = HIGH; int restate  $= HIGH$ ;

```
// Every time we connect to the cloud...
```

```
BLYNK_CONNECTED() {
```
// Request the latest state from the server

Blynk.syncVirtual(V1);

// Alternatively, you could override server state using:

UHA

OROGO

```
 //Blynk.virtualWrite(V1, ledState);
```

```
}
```
// When App button is pushed - switch the state

```
BLYNK_WRITE(V1) {
```

```
ledState = param.asInt();
```
digitalWrite(ledPin, ledState);

digitalWrite(relay, !ledState);

```
}
```
void checkPhysicalButton()

```
{
```

```
if (digitalRead(\text{btnPin}) = \text{LOW} {
```

```
 // btnState is used to avoid sequential toggles
```

```
if (btnState != LOW) {
```

```
 // Toggle LED state
```

```
 ledState = !ledState;
```
digitalWrite(ledPin, ledState);

digitalWrite(relay, !ledState);

```
 // Update Button Widget
```
Blynk.virtualWrite(V1, ledState);

```
 }
```

```
 btnState = LOW;
```

```
 else {
```
}

 $btnState = HIGH;$ 

```
 }
}
void checkVolt()
{
emon1.calcVI(20,2000); 
 double supplyVoltage = emon1. Vrms;
if ( (supplyVoltage > 200)&&(supplyVoltage < 240) ) {
count = 0;
}
else {
                                    MUHA
count++;
}
  if (count >= 10) {
    // Toggle LED state
   ledState = LOW; digitalWrite(ledPin, ledState);
   digitalWrite(relay, HIGH);
    // Update Button Widget
   Blynk.virtualWrite(V1, ledState);<br>
ial.println (count);<br>
NORO
   }
Serial.println (count);
    Blynk.virtualWrite(V0, supplyVoltage);
}
void setup()
{
  Serial.begin(9600);
analogReference(EXTERNAL);
 emon1.voltage(1, 234.26, 1.7); 
 emon1.current(0, 35);
```
// Set ESP8266 baud rate

EspSerial.begin(ESP8266\_BAUD);

 $delay(10);$ 

//Blynk.begin(auth, wifi, ssid, pass);

// You can also specify server:

Blynk.begin(auth, wifi, ssid, pass, "blynk.cloud", 80);

//Blynk.begin(auth, wifi, ssid, pass, IPAddress(192,168,1,100), 8080);

**PONOROG** 

 $\overline{\textbf{C}}$ 

pinMode(ledPin, OUTPUT);

pinMode(relay, OUTPUT);

pinMode(btnPin, INPUT\_PULLUP);

digitalWrite(ledPin, ledState);

digitalWrite(relay, !ledState);

// Setup a function to be called every 100 ms

timer.setInterval(100L, checkPhysicalButton);

timer.setInterval(1000L, checkVolt);

void loop()

{

Blynk.run();

timer.run();

}

}